# Programmation avancée et répartie en Java : TP 2

Jean Fortin et Frédéric Gava gava@u-pec.fr ou jean.fortin@gmail.com

## 1 Exercice 1 : Un premier programme Swing

- 1. En vous inspirant de l'exemple du cours, réaliser un code Java Swing qui affiche un message. Compiler et exécuter.
- 2. Changer le composant entre JLabel, JButton, JTextField.
- 3. Changer la couleur de fond, la couleur du texte, la police du texte (méthodes setBackground, setForeground, setFont ,...)

#### 2 Exercice 2 : LayoutManagers

Compiler, exécuter et comprendre l'exemple suivant utilisant un BorderLayout et un FlowLayout (le code soit être placé dans un fichier TestBorderLayoutFrame.java, du nom de la classe publique) :

```
package tp1;
import java.awt.*;
import javax.swing.*;
class BorderLayoutFrame extends JFrame {
  protected JButton rep = new JButton("Répondre");
  protected JButton prec = new JButton("Précédent");
  protected JButton suiv = new JButton("Suivant");
  public BorderLayoutFrame() {
    setLayout(new BorderLayout(5, 5));
    String descr = "Description";
    JLabel label = new JLabel(descr);
    this.add(label, BorderLayout.NORTH);
    JTextArea jt = new JTextArea("Un exemple d'utilisation de LayoutManager.", 3, 50);
    this.add(new JScrollPane(jt), BorderLayout.CENTER);
    JPanel flowPanel = new JPanel(new FlowLayout());
    flowPanel.add(rep);
    flowPanel.add(prec);
    flowPanel.add(suiv);
    this.add(flowPanel, BorderLayout.SOUTH);
```

```
}
```

```
}
public class TestBorderLayoutFrame {
    public static void main(String args[]) {
BorderLayoutFrame frame1 = new BorderLayoutFrame();
frame1.pack();
frame1.setVisible(true);
    }
}
```
# 3 Exercice 3

1. Réaliser en Swing un formulaire comprenant un champ de saisie, un bouton et une plage de texte (pour afficher la réponse à la question). Utilisez un (ou plusieurs, si besoin) LayoutManagers.

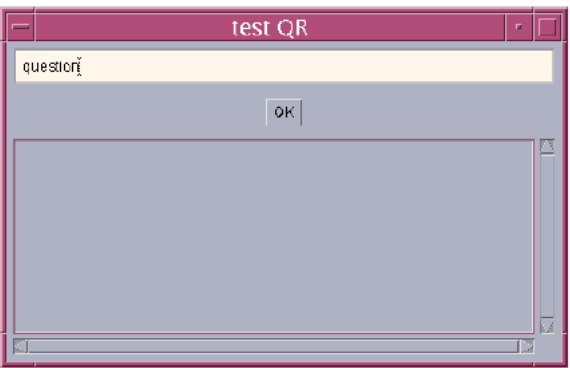

- 2. Faire en sorte que lorsque l'on a validé une question dans le champ de saisie, on affiche un écho de cette question dans le composant réponse. Précision : la production de la réponse doit être déclenchée quand on "appuie" sur le bouton JButton ET quand on "valide" le champs de saisie JTextField (en appuyant sur la touche ENTER). Quel est le type d'événement qui permet de gérer ces deux actions de la même manière ?
- 3. Application. Faire en sorte que les saisies soient de la forme :
	- $-$  cos 0.51
	- $\sin 0.24$
	- $-$  ...

(donc en général : fonction valeur\_double). Afficher le résultat du calcul (java.lang.Math). Pour analyser la chaîne utiliser un java.util.StringTokenizer. Pour réaliser la transformation chaîne - double voir la classe java.lang.Double.

## 4 Exercice 4

- 1. Réaliser une page d'authentification comprenant :
	- $-$  Deux labels (noms, mot de passe) et les zones de saisies associées
	- Deux boutons (Valider, Annuler)
- 2. Vérifier que les champs sont bien saisis lorsque l'utilisateur clique sur le bouton Valider.
- 3. Effacer le contenu des champs lorsque l'utilisateur clique sur Annuler.